## **Instructions for Non-WisVote users to log in**

When your account has been created in ElectEd, you will receive an email that looks something like this:

Jackie Clerk. A site administrator at ElectEd has created an account for you. You may now log in by clicking this link or copying and pasting it into your browser: https://electionslearning.wi.gov/user/reset/331/1704922587/z8lb6HQdb3UvmEjTWKQlu3S2Bd2jgt2xN-RTyjws5g0 This link can only be used once to log in and will lead you to a page where you can set your password. After setting your password, you will be able to log in at https://electionslearning.wi.gov/user in the future using: username: jaclerk password: Your password -- ElectEd team

Clicking on the longer link will take you to the page where you can log in ONE TIME to reset your password:

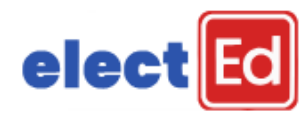

 $\xrightarrow{\text{Back}}$ 

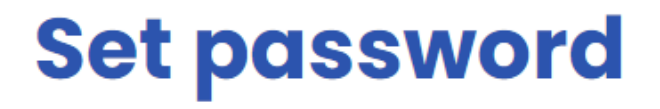

This is a one-time login for jaclerk.

Click on this button to log in to the site and change your password.

This login can be used only once.

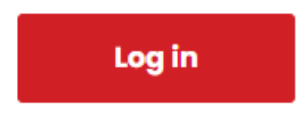

Remember to click Save after setting your password.